## **Routing Lab Part I Lab 16-1 to 16-4**

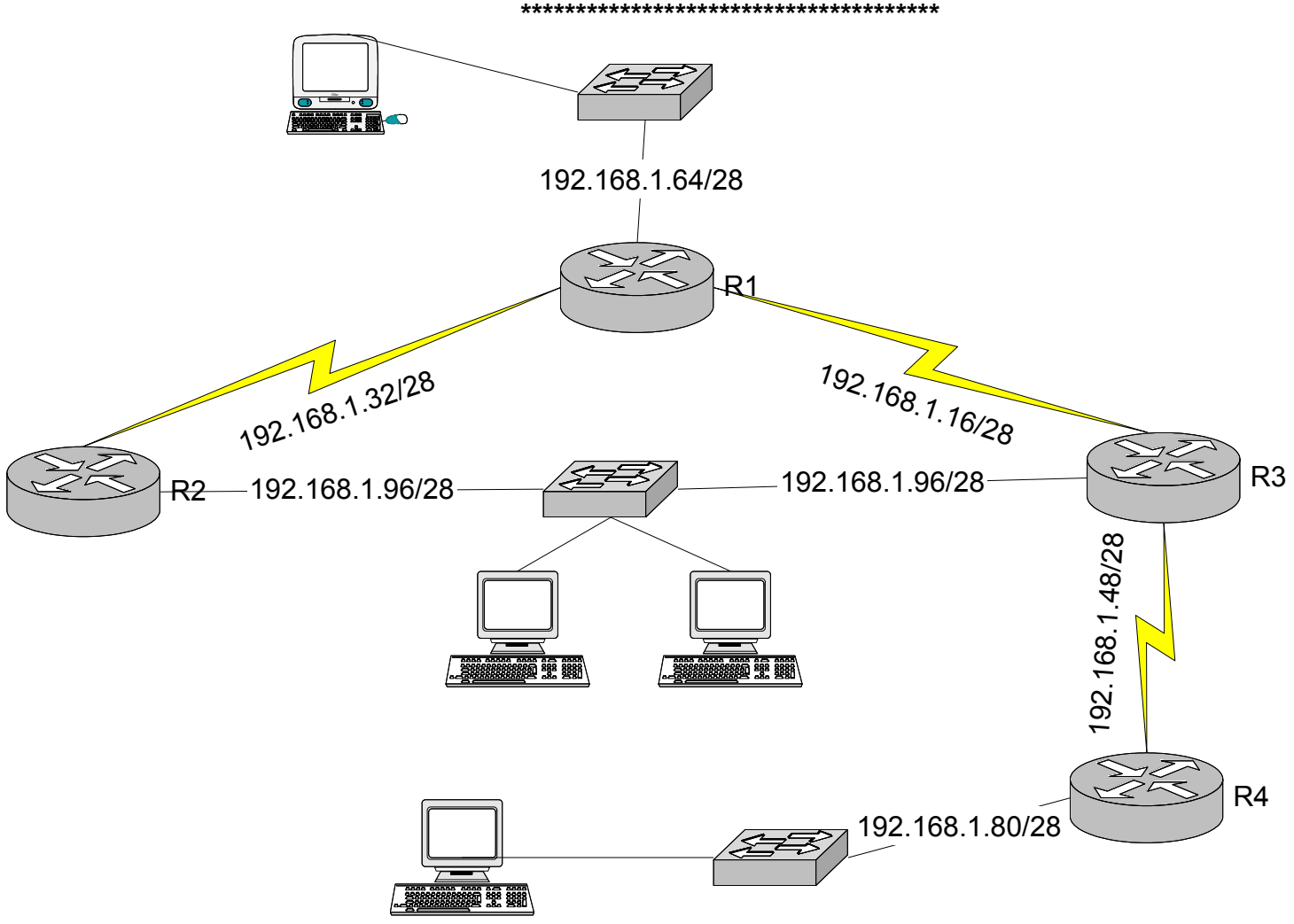

- 1. Configure rip to dynamically route among the networks attached to routers R1, R2 and R3.
- 2. Configure a default static route in router 4 to the network of networks.

3. Use the command show ip route in each router to confirm the completeness of the routing table. Also, ping across the network to all devices to test connectivity.

- 4. Use the command debug ip rip to view the rip updates as they enter or leave your router
- 5. Use the passive interface function to force R3 to go through R2 to get to network 192.168.1.64/28
- 6. Test and monitor how R1 load balances traffic distant to network 192.168.1.96/28 over both R2 and R3